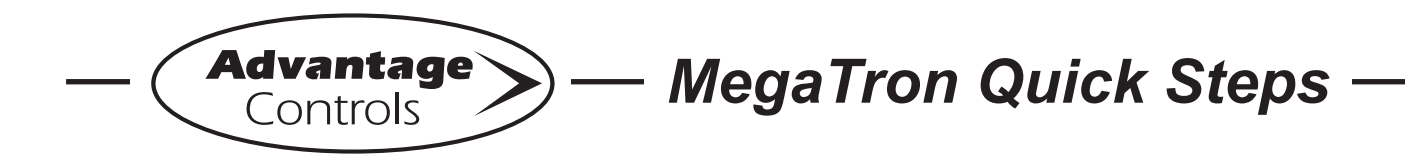

# **4-20mA Output Programming**

#### **Defining the mA Output Step 1:**

Push the **SET UP RUN** button to get this screen. From here push **SETPOINTS** (Button 1) to go to the next screen.

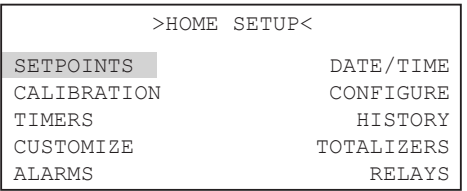

#### **Step 2:** Press 6 for **mA OUT**

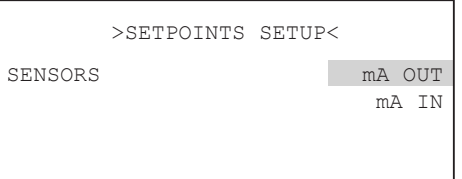

#### **Step 3:** Press 1 for **OUTPUT 1**

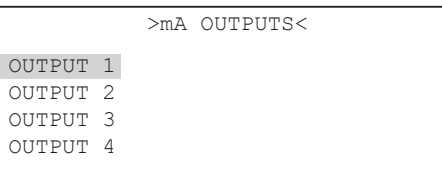

## **Step 4:**

Press 5 for **SETUP**

```
>OUTPUT 1<
   Signal Source = mA IN1
  Lower Point = 0.1Upper Point = 100.0SETUP
```
**Step 5:**

Press 1 for **SIGNAL SOURCE**

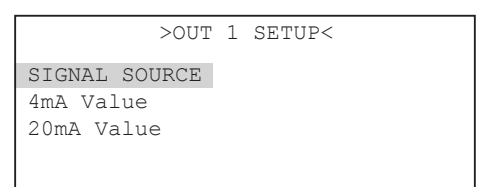

## **Step 6:**

Arrow up until you get to the desired source for the output you want.

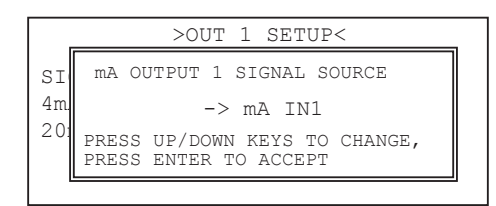

## **Step 7:** Press 2 for **4mA Value**

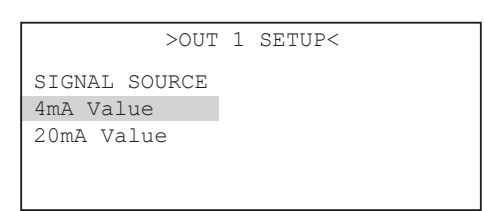

## **Step 8:**

Enter the source reading that you want the output signal to be at 4mA.

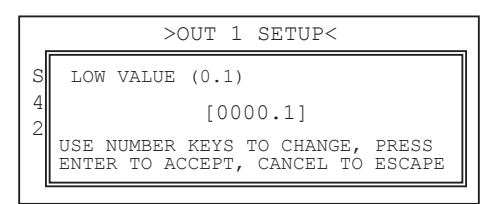

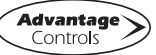

**Step 9:** Press 3 for **20 mA Value**

```
>OUT 1 SETUP<
SIGNAL SOURCE
4mA Value
20mA Value
```
## **Step 10:**

Enter the source reading that you want the output signal to be at 20mA.

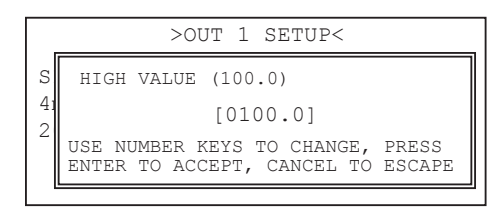

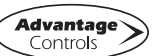